Памятка студенту-заочнику на период дистанционного обучения

1) Зайти на сайте техникума в разделе **ЗаочникуРасписание** в подразделе «Дистанционное обучение» нажать на ссылку Гугл-диск: <https://drive.google.com/drive/u/1/folders/15CAscc5U1Nvfpz4qfgkRPwcDnKwzOcMP>

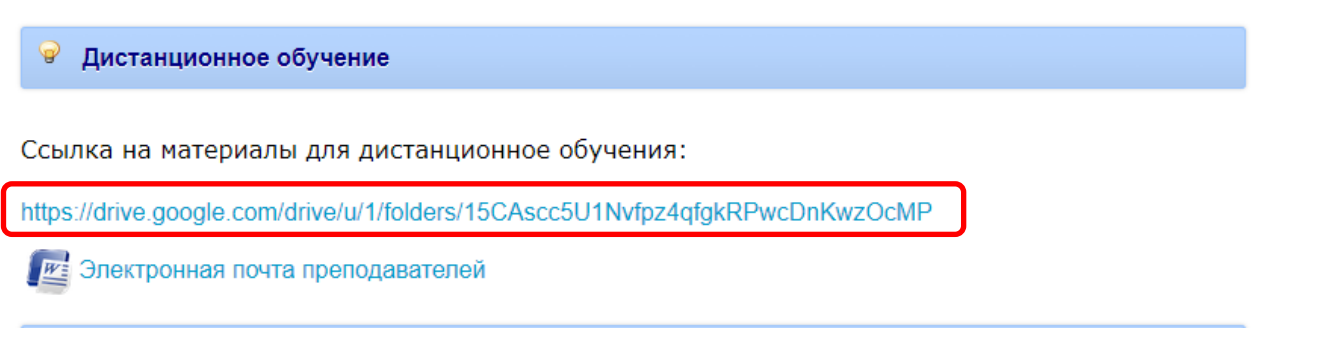

2) Появиться содержимое Гугл-диска:

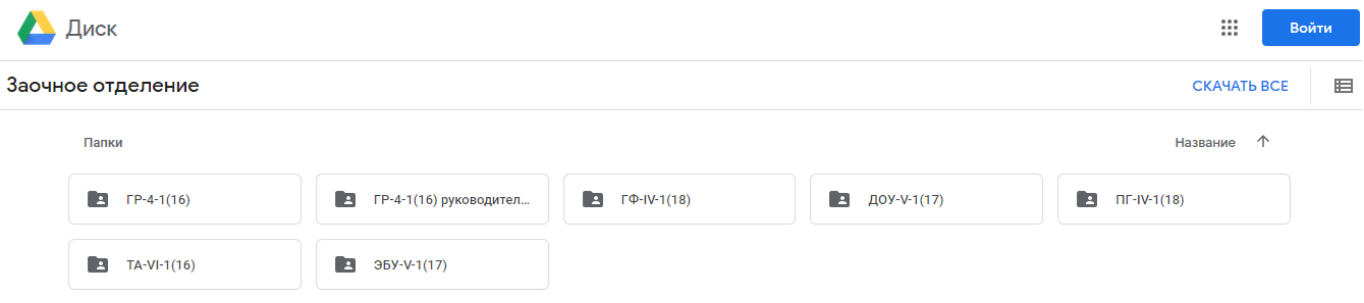

На Гугл диск в качестве гостя может зайти любой посетитель. Файлы на диске можно только посмотреть или скачать. Удалять, загружать, переименовать - не возможно.

- 3) В папке учебной группы созданы папки по датам, в которых, согласно расписанию, расположены папки с названием дисциплин (МДК). В них будут загружены материалы и задания к ним.
- 4) Преподаватели, ежедневно, согласно расписанию учебных занятий, выкладывают материал для изучения. Вы этот материал изучаете, выполняете задания и отправляете на проверку до указанного преподавателем срока и указанным преподавателем способом (на адрес электронной почты или с помощью социальных сетей).
- 5) Электронная почта преподавателей выложена отдельным файлом, там же в подразделе «Дистанционное обучение».

**• Дистанционное обучение** 

Ссылка на материалы для дистанционное обучения:

https://drive.google.com/drive/u/1/folders/15CAscc5U1Nvfpz4qfgkRPwcDnKwzOcMP

**FE Электронная почта преподавателей**